## HOW TO MAKE AN AMAZON TEACHER WISHLIST

- Open your Amazon account (or create one if you don't have one yet)
- 2. In the top right hand corner click create a list
- 3. Use the search bar to look up items you want to add to your list

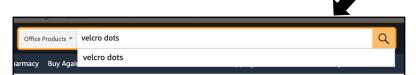

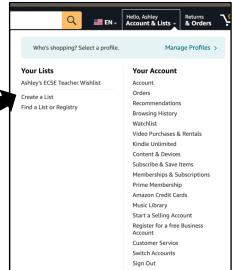

4. When you locate the item you want click on in. Scroll down and on the right hand side click the arrow that says Add to List. (lick on your list to add the item.

Ashley's ECSE Teacher Wishlist

Add to List

Add to your Idea List

5. Repeat steps 3 & 4 until you have added all the items you want. When finished make sure you go back to the top right hand corner and review your list. Make sure it is **public** so anyone can view it!

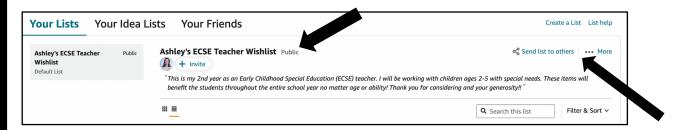

6. Use the option send to others to copy the link for your list and share it with whomever you want! Search the #clearthelist You may find some additional resources/companies to share with!